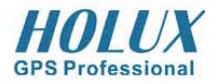

# **GPSport 245**

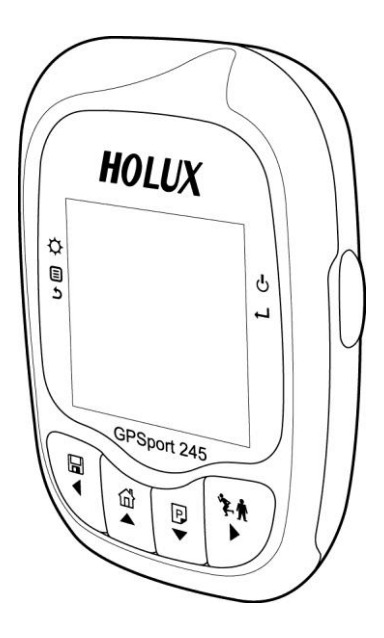

# **Uživatelská příručka**

### **Bezpečnostní upozornění**

- Používejte pouze síťový adaptér, který je součástí balení. U verze LITE Není AC adaptér součástí balení. Můžete použít standardní AC adaptér s USB konektorem a výstupním napětím 5V a proudem 1A.
- Nepoužívejte síťový adaptér ve vlhkém a mokrém prostředí. Nedotýkejte se adaptéru mokrýma rukama.
- Používejte adaptér pouze ve větrané místnosti. Síťový adaptér ničím nepřekrývejte, nepokládejte na něj žádné předměty. Mohlo by dojít k jeho přehřátí.
- Nerozebírejte zařízení svépomocí. Je-li zařízení poškozeno nebo mokré, okamžitě je odpojte od sítě a vypněte.
- Toto zařízení je odolné proti stříkající vodě (typicky déšť) podle standardu IPX-6, není však odolné proti ponoření do kapaliny.

### **Záruční informace**

Výrobce poskytuje na produkt GPSport 245 dvouletou záruku od data nákupu na vady materiálu a plnou funkčnost přístroje. Pokud dojde k poruše přístroje během této doby, kontaktujte svého prodejce nebo autorizované servisní středisko.

### **Copyright**

Žádná část tohoto manuálu, včetně vyobrazení popsaných produktů a software, nesmí být reprodukována, přejímána, přenášena, uchovávána v archivačních systémech nebo překládána do dalších jazyků bez předchozího písemného souhlasu Holux Technology, Inc.

Copyright© 2008 Holux Technology, Inc. All Rights Reserved.

### **Prohlášení Federal Communications Commission (FCC)**

Toto zařízení bylo testováno a shledáno odpovídajícím z hlediska limitů pro digitální zařízení třídy B podle článku 15 předpisů FCC. Tyto limity jsou vytvořeny na ochranu proti škodlivému záření osobních či domácích elektronických zařízení. Toto zařízení generuje, využívá nebo může vyzařovat radiofrekvenční záření a není-li instalováno a provozováno podle instrukcí, může způsobovat rušení jiných přístrojů a rádiové komunikace. Nicméně, rušení může nastat i v případě správné instalace a použití. Pokud zařízení způsobuje rušení příjmů televizního či rozhlasového signálu, což zjistíte vypnutím a zapnutím zařízení při projevovaném rušení, pokuste se tento jev odstranit následujícími kroky:

- Přesměrujte nebo přemístěte anténu přijímače.
- Zvětšete vzdálenost mezi zařízením a přijímačem.
- Přepojte zařízení do jiné elektrické zásuvky, než je zapojen rušený přijímač.
- Poraďte se s prodejcem či servisním střediskem.

### **UPOZORNĚNÍ**

Jakékoli změny nebo modifikace, které nejsou výslovně schváleny výrobcem tohoto přístroje, by mohly zbavit uživatele oprávnění k provozování tohoto zařízení.

Zařízení odpovídá článku 15 předpisů FCC. Lze je provozovat při dodržení následujících podmínek: Provoz musí splňovat následující dvě podmínky: (1) Toto zařízení nesmí způsobovat škodlivé rušení a (2) toto zařízení musí akceptovat jakékoli přijaté rušení, včetně rušení, které může způsobit nežádoucí provoz.

### **Upozornění na rádiové záření**

Toto zařízení musí být instalováno a provozováno na základě přiložených instrukcí a anténa (antény) vysílače musí být instalovány ve vzdálenosti nejméně 20 cm od okolních osob a nesmějí být použity zároveň s anténami jiného vysílače. Koncovému uživateli a osobě pověřené instalací musí být poskytnuty pokyny ke správné instalaci a použití v souvislosti s normami pro vystavení osob RF záření.

### Obsah

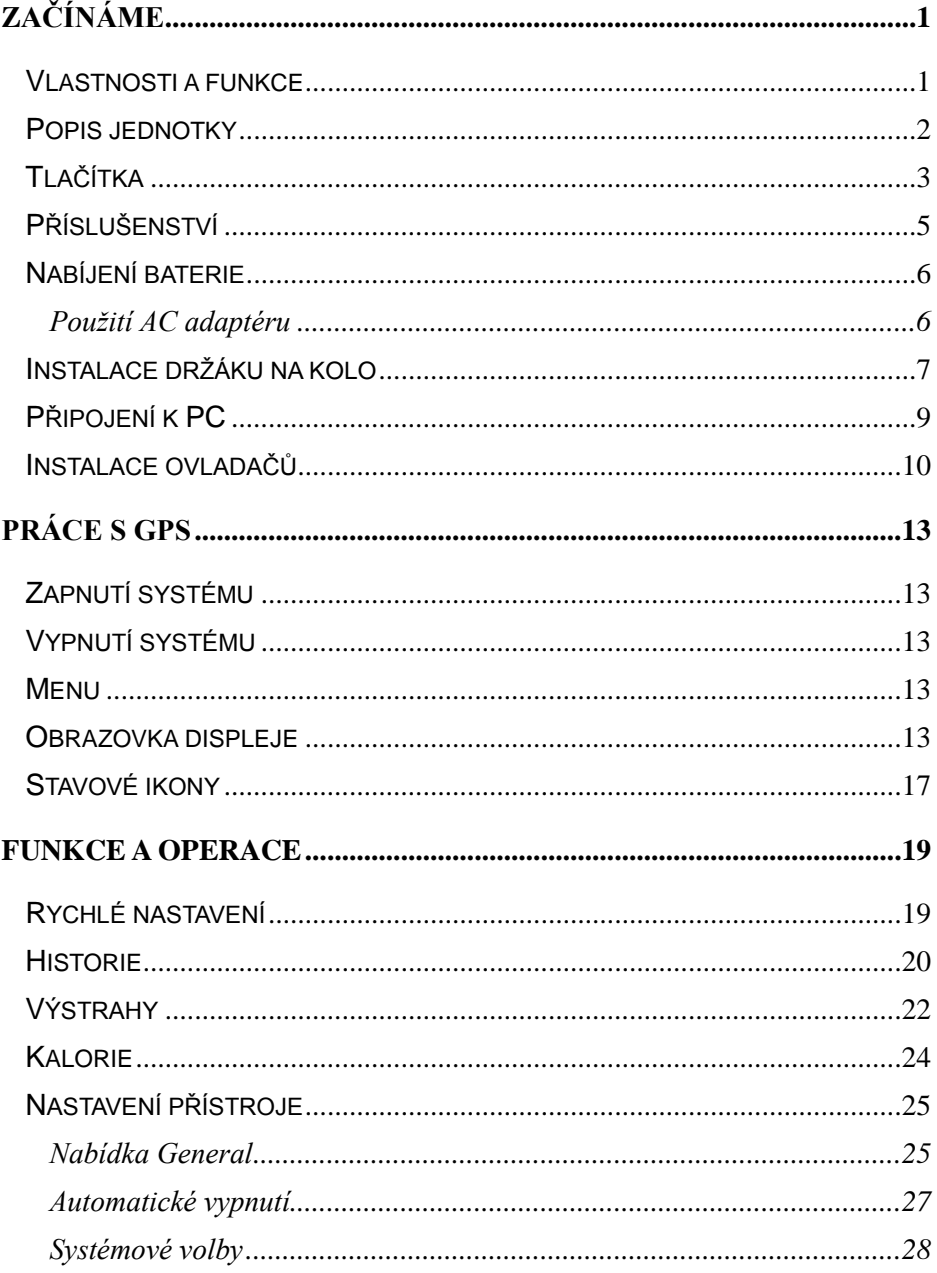

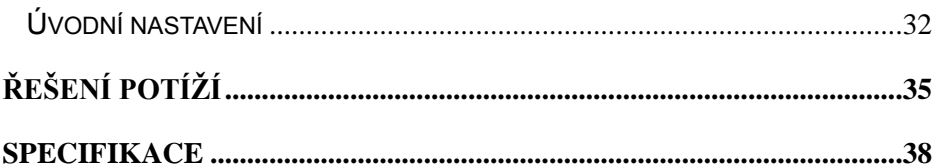

# **Začínáme**

Gratulujeme Vám ke koupi GPSport 245. Holux GPSport 245 kompaktní, lehké zařízení s GPS navigátorem a kalkulačkou spálených kalorií určeno pro sportovní použití.

### **Vlastnosti a funkce**

- určení GPS pozice
- automatické otáčení stran
- automatické vypnutí
- podpora hledání cíle
- měřič rychlosti simulující ručičkový rychloměr
- 3 sportovní režimy pro výpočet spálených kalorií
- funkce automatického logování při nalezení satelitního signálu
- záznam POI pouhým dotykem
- vícejazyčná podpora
- podpora metrické a imperiální soustavy jednotek
- podpora časových pásem
- podpora 12H nebo 24H formátu času

### **Popis jednotky**

#### **Čelní pohled**

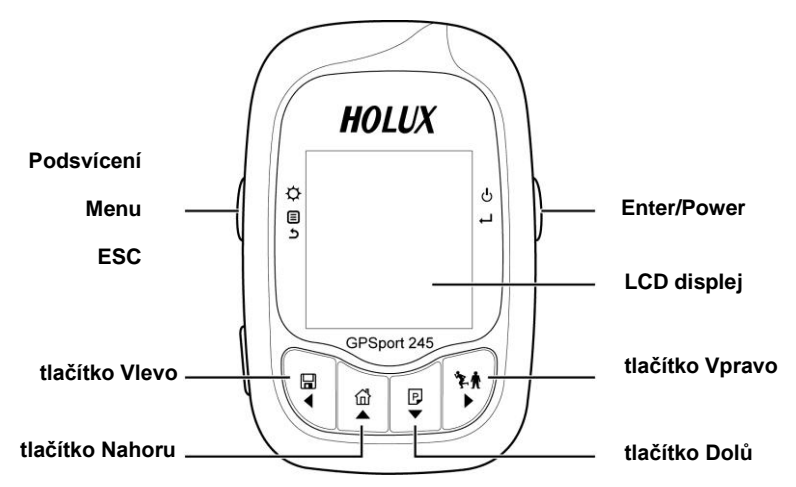

**Zadní pohled**

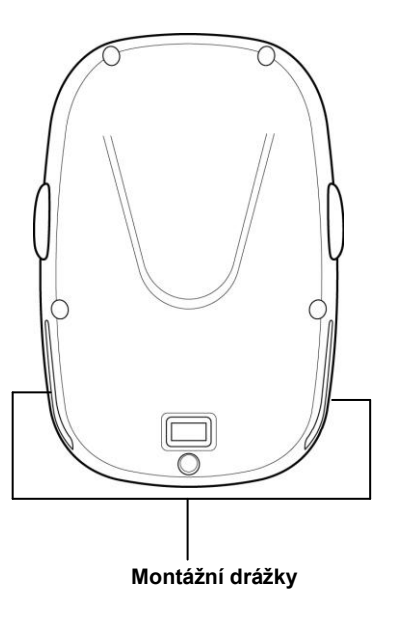

#### **Pohled zleva**

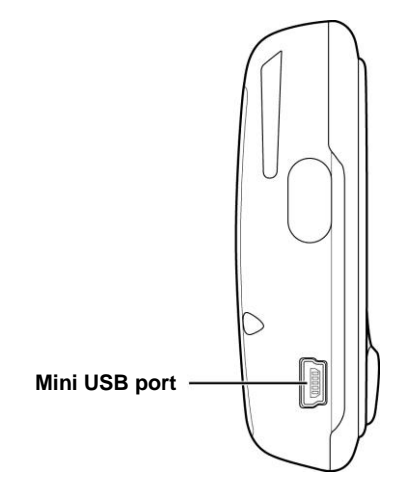

### **Tlačítka**

Popis funkcí tlačítek.

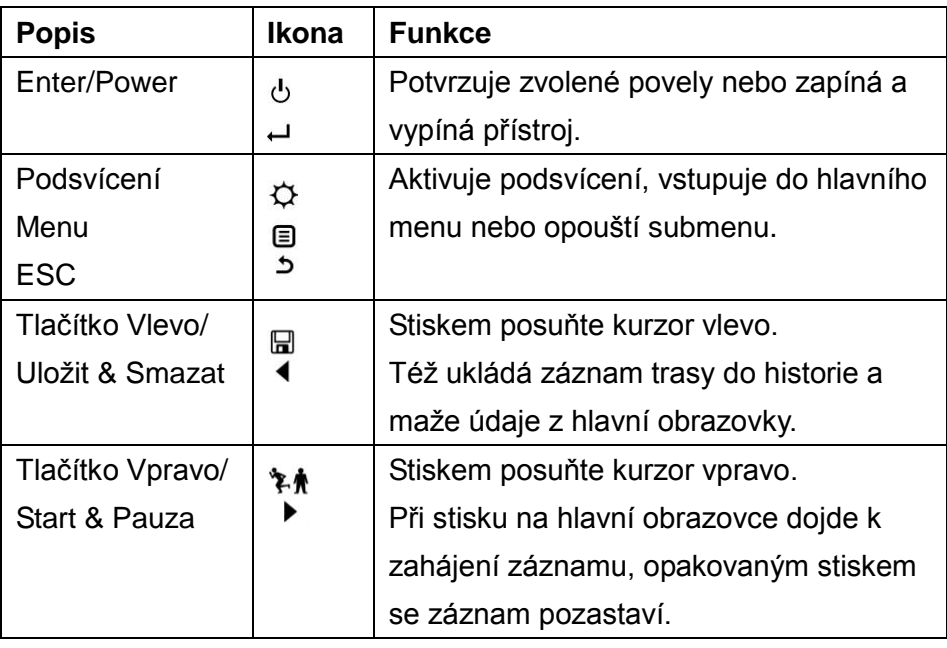

**HOLUX** GPSport 245

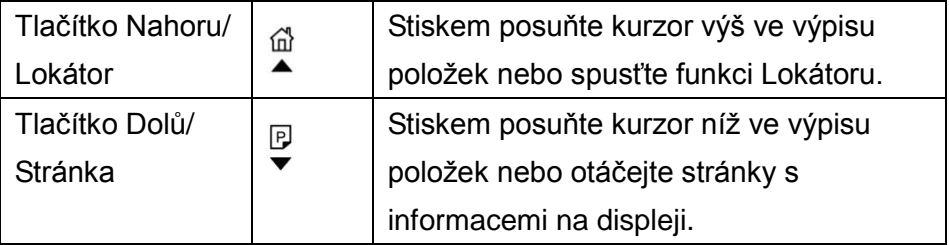

### **Příslušenství**

Originální balení obsahuje následující součásti. Pokud některá chybí, kontaktujte ihned Vašeho dodavatele.

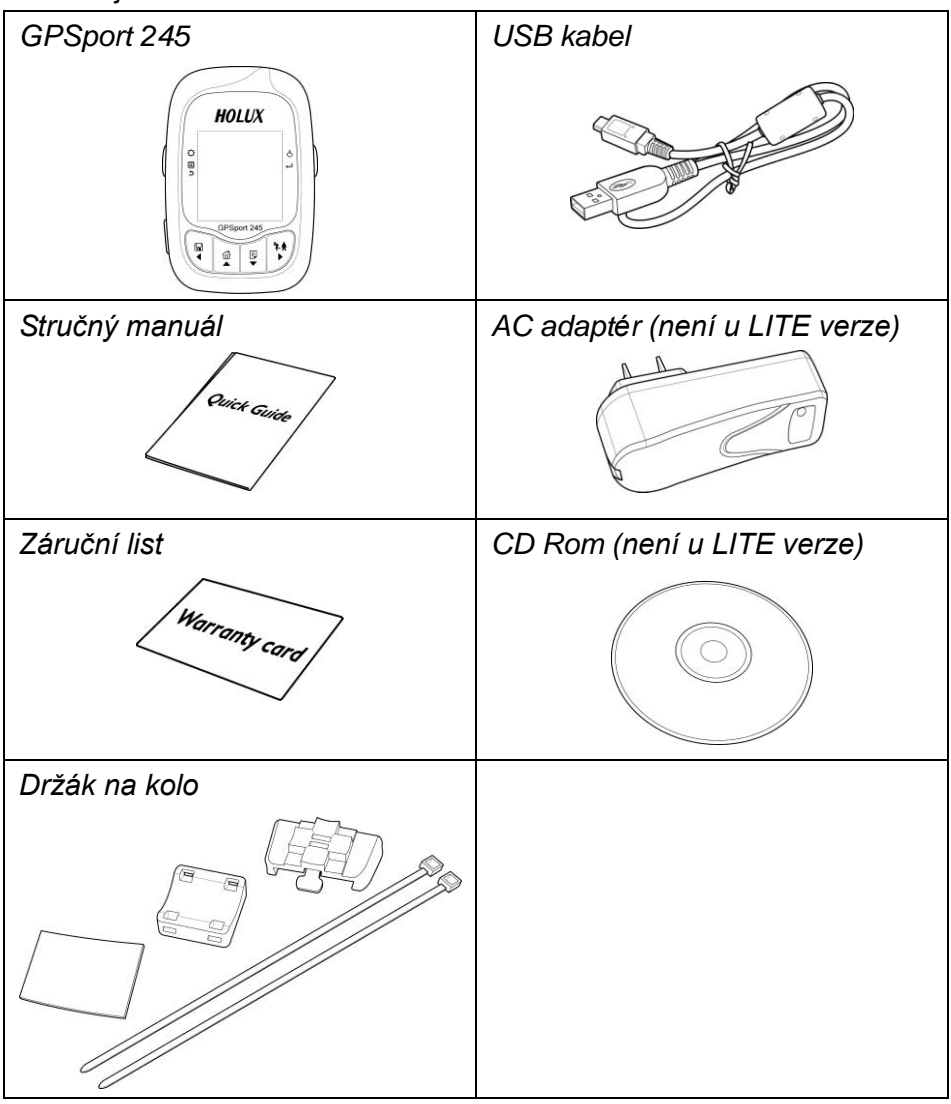

### **Nabíjení baterie**

#### **Použití AC adaptéru**

1. Zapojte mini USB konektor AC adaptéru do mini USB portu na těle přístroje.

POZNÁMKA: U verze LITE není AC adaptér součástí balení. Použijte standardní adaptér s USB konektorem a výstupním napětím 5V a proudem 1A (například od mobilního telefonu).

2. Zapojte AC adaptér do elektrické zásuvky.

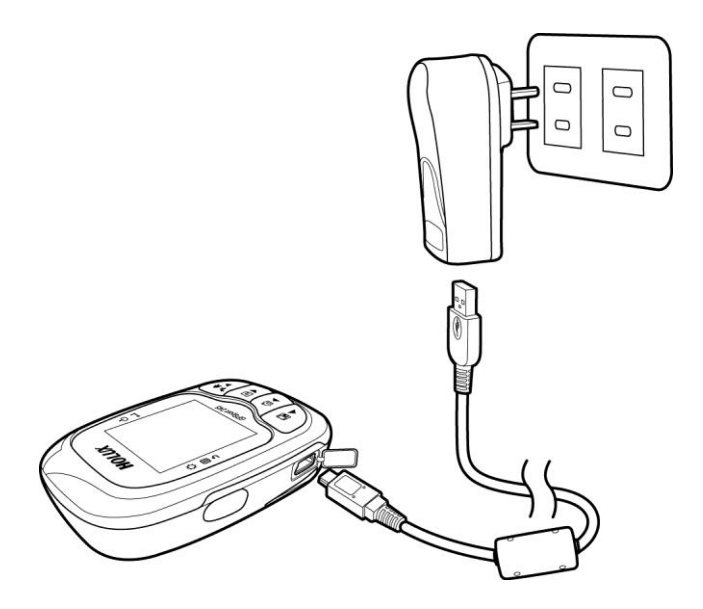

Během nabíjení ukazuje indikátor napájení ikonu  $\mathcal M$ . Jakmile je nabíjení hotovo, indikátor napájení zobrazí  $\frac{1}{2}$ 

### **Instalace držáku na kolo**

Držák GPS jednotky můžete nainstalovat libovolně na levou nebo

pravou stranu řídítek či na rám kola.

1. Vložte nosič GPS do držáku.

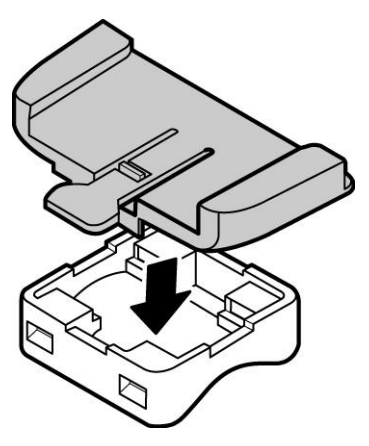

2. Protáhněte dva zajišťovací pásky otvory v držáku.

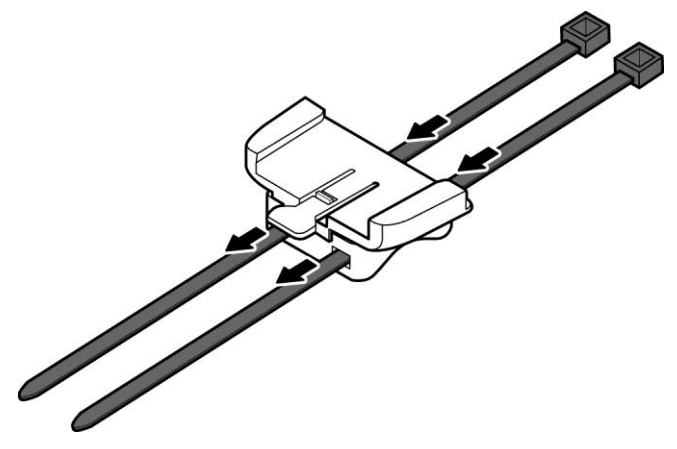

3. Umístěte gumovou podložku pod držák a zajistěte držák pevným utáhnutím pásků skrz očka okolo řídítek.

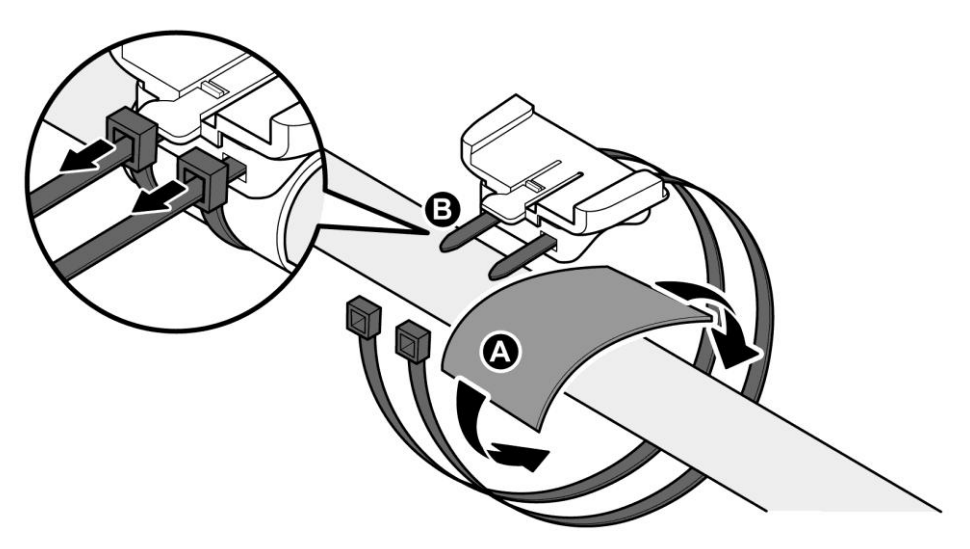

4. Zasuňte GPS do drážek v nosiči až po zacvaknutí pojistky.

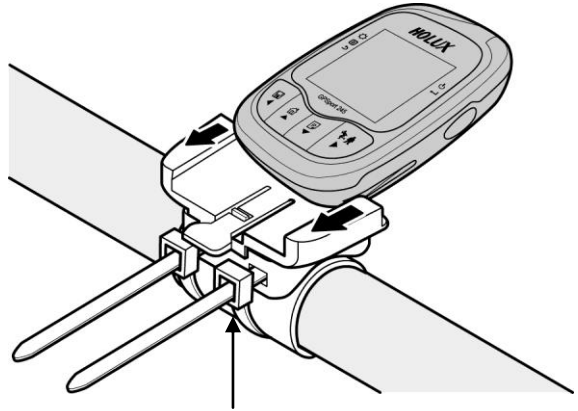

Stiskněte zde pro uvolnění

※Zajišťovací pásky lze použít opakovaně

### **Připojení k PC**

- 1. Připojte mini USB konektor (menší) USB kabelu do mini USB portu na těle jednotky.
- 2. Připojte větší USB konektor dodaného USB kabelu do portu na Vašem počítači.

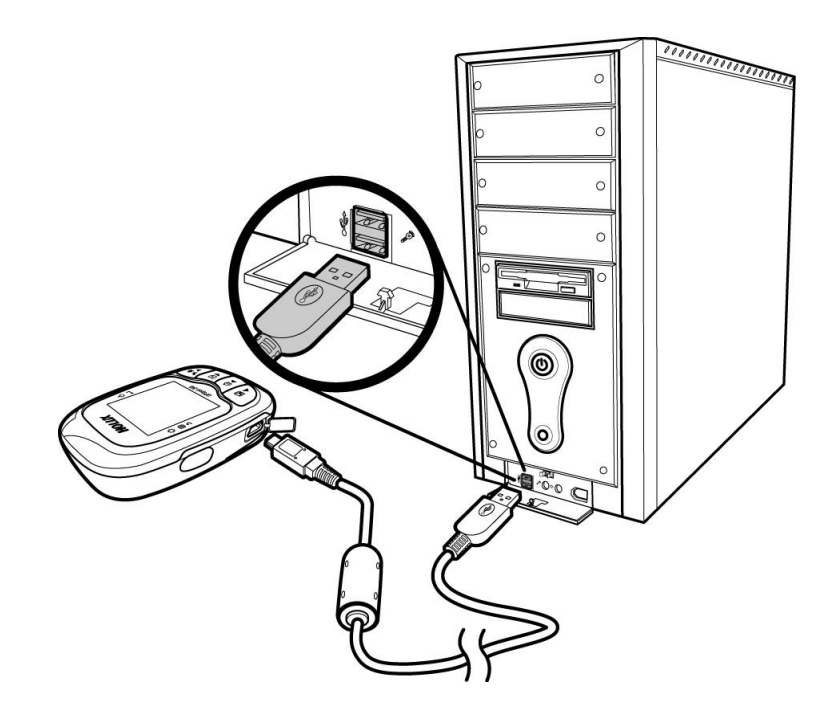

### **Instalace ovladačů**

1. Vložte dodaný instalační CD disk do optické mechaniky Vašeho počítače. Automaticky se objeví úvodní obrazovka. Pokud se tak nesta, spusťte ručně z CD soubor Autorun.exe.

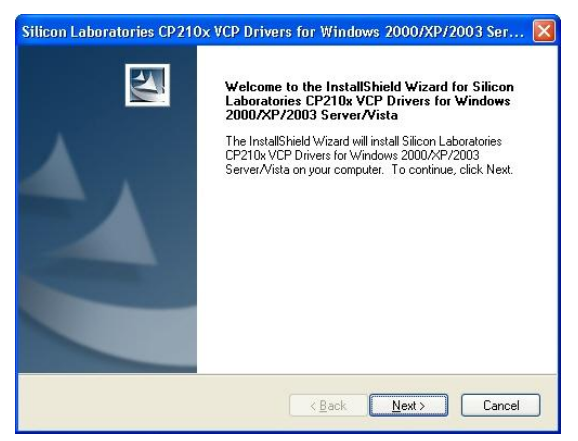

2. Zvolte Next pro zahájení instalace. Zobrazí se licenční ujednání.

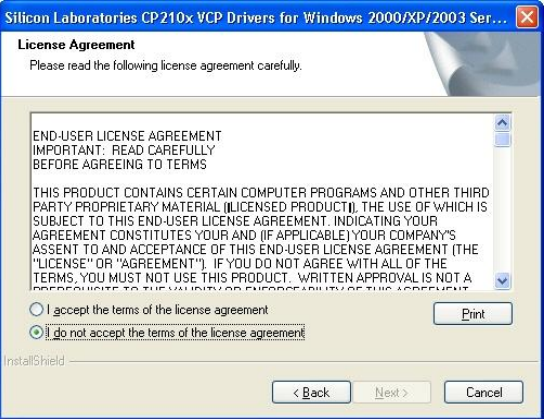

3. Přečtěte si ujednání a klikněte na "I accept the terms of the license agreement" a poté zvolte Next. Zobrazí se okno s cílovou složkou.

4. Chcete-li instalovat ovladače do výchozí složky, zvolte Next. Pokud si přejete cílovou složku změnit, klikněte na Change a vyberte nové umístění. Poté program oznámí, že je připraven k instalaci.

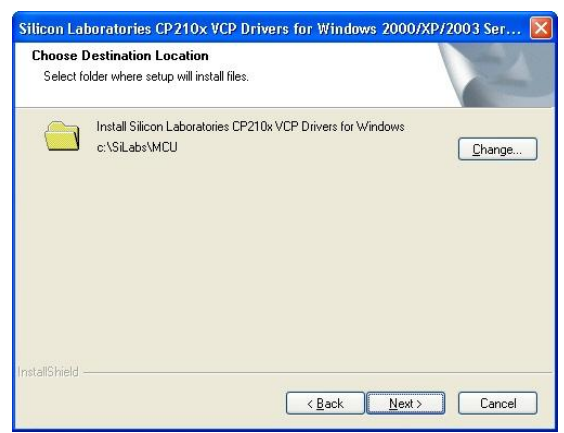

5. Zvolte Install pro zahájení instalace. Zobrazí se okno s instalačním programem ovladače.

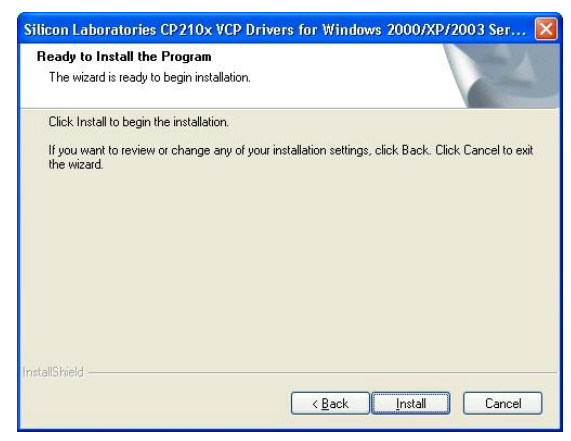

6. Zvolte Install pro zahájení instalace ovladače, nebo zvolte "Change Install Location" a vyberte jinou cílovou složku.

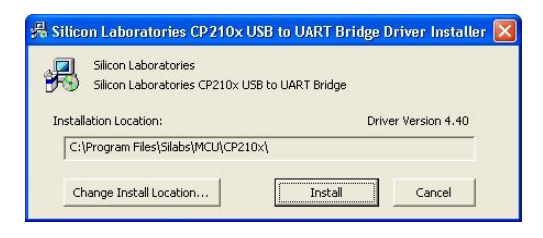

7. Instalace je hotova. Klikněte OK pro pokračování.

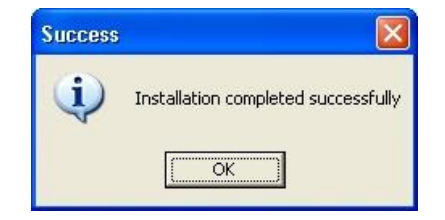

8. Zvolte Finish pro ukončení průvodce.

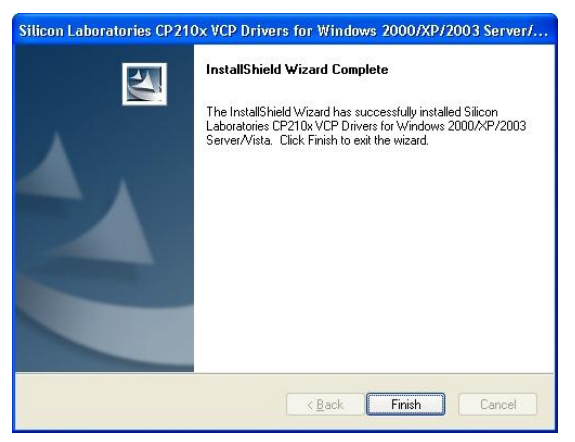

### **Práce s GPS**

### **Zapnutí systému**

Stiskněte a držte tlačítko Power, dokud se na LCD displeji nezobrazí uvítací obrazovka.

### **Vypnutí systému**

Stiskněte a držte tlačítko Power, dokud LCD displej nezhasne.

### **Menu**

Tento článek pojednává o struktuře menu nabídky přístroje. Pro vstup nebo opuštění nabídky stiskněte tlačítko Menu. **Main Menu**: Hlavní menu obsahuje 5 položek. Tlačítky Nahoru/Dolů vyberte kýženou volbu, stiskem Enter vstoupíte do submenu.

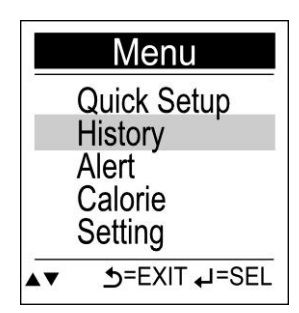

Submenu: Směrovými tlačítky můžete procházet po položkách v menu nahoru, dolů, vlevo či vpravo, po označení položky stiskněte Enter pro potvrzení.

### **Obrazovka displeje**

V závislosti na zvoleném režimu a funkci se mění zobrazení navigačních informací na displeji. Mezi jednotlivými obrazovkami můžete procházet stiskem tlačítka Stránka (P) nebo samočinně při zapnutí automatického otáčení stránek.

**Tachometr**: zobrazení simuluje ručičkový rychloměr podobný tomu ve většině vozidel.

**Rychlost**: zobrazuje Vaši maximální a průměrnou rychlost.

**Vzdálenost a čas**: zobrazuje ujetou vzdálenost a uplynulý čas (na okruh).

**Výška**: zobrazuje rozdíly nadmořské výšky.

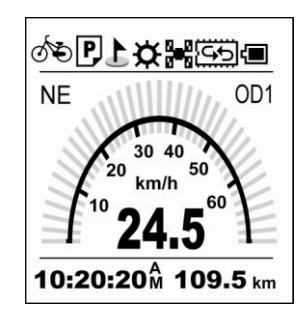

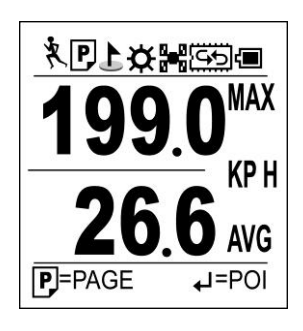

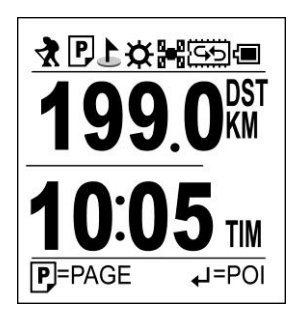

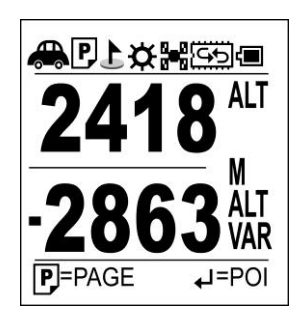

**Kalorie**: zobrazuje počet kalorií spálených za jeden okruh a za den celkem.

**Lokátor (Finder)**: Stiskněte tlačítko Lokátor pro zobrazení směru a vzdálenosti k výchozímu bodu nebo nastavenému cíli – kupříkladu ukrytému pokladu při Geocachingu.

1. Stiskněte <del>v</del> pro zobrazení bodu.

2. Stiskněte  $\leftrightarrow$  pro nastavení nového bodu.

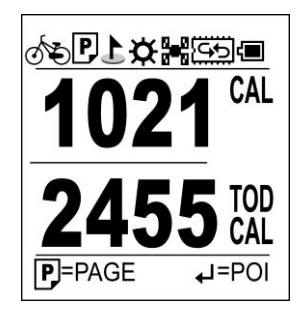

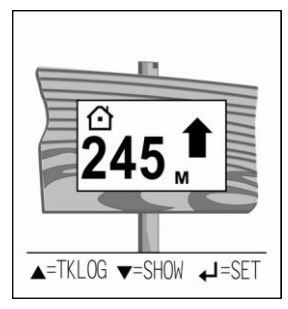

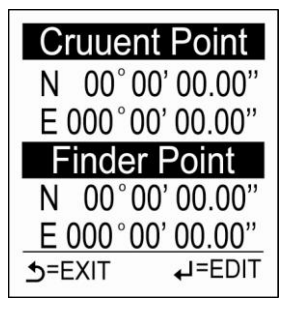

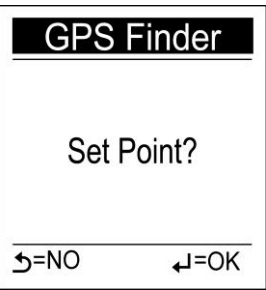

 $\bullet$  Bod

<sup>
■</sup> Pro zobrazení současné<br>Stiskněte ▼ Pro zobrazení současné pozice a cílového bodu (Finder point).

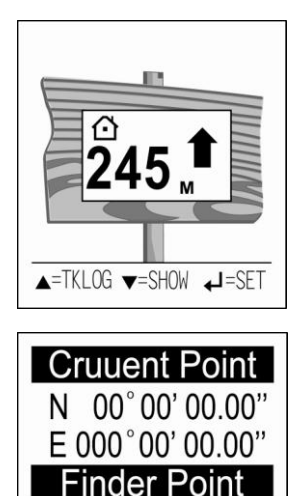

N 00°00'00.00" E 000°00' 00.00"

**S=EXIT** 

 $\downarrow$ =EDIT

Stiskněte + pro zadání souřadnic hledaného místa.

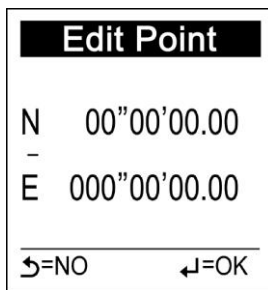

### **Stavové ikony**

Stavové ikony zobrazují zvolený sportovní režim, automatické otáčení stran, POI, podsvícení, stav satelitního signálu, režim paměti a stav baterie.

# ■防陽な1月を

Na nastavení sportovního režimu záleží výpočet spálených kalorií. Ikona rovněž zobrazuje, zda je logování trasy aktivní či nikoliv. Pokud ikona na displeji není, logování je vypnuto nebo pozastaveno.

#### **Ikony sportovních režimů:**

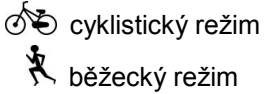

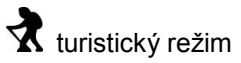

AIN režim vozidla

#### **Ikona POI:**

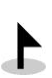

indikuje zaznamenání bodu POI (zajímavé místo); po záznamu zůstává na displeji 5 sekund, poté mizí

#### **Ikona podsvícení:**

 $\bigstar$  indikuje zapnuté podsvícení displeje

#### **Ikony stavu signálu:**

**in<sub>di</sub>n**<br>**II<sup>II</sup>I** indikuje příjem GPS signálu z dostupných satelitů

**indikuje vyhledávání signálu** 

#### **Ikony stavu paměti:**

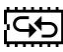

Režim přepisu: starší data jsou při plné paměti přepsána novými.

Reţim Full Stop: zobrazuje zbývající kapacitu paměti.

#### **Stav baterie:**

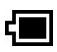

**to** baterie je plně nabitá

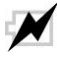

probíhá nabíjení baterie

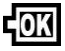

nabíjení baterie dokončeno

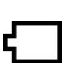

Baterie je prázdná – upozornění na docházející energii se při nízké zbývající kapacitě zobrazí každých 5 minut. Pokračujte stiskem libovolného tlačítka.

### **Funkce a operace**

Následující řádky vám pomohou nastavit a používat GPS.

### **Rychlé nastavení**

Přehledný průvodce Quick Setup umožňuje rychle nastavit většinu obvyklých parametrů. Stiskněte tlačítko Menu pro vstup do hlavního menu, kde vyberte Quick Setup zahájení konfigurace. Zobrazí se obrazovka Q1. Sport Mode.

#### **Sportovní režim**:

- 1. Tlačítky Nahoru/Dolů zvolte požadovaný režim.
- 2. Stiskněte tlačítko Enter pro potvrzení a uložení volby.
- 3. Zobrazí se nastavení hmotnosti: Q2. Weight.

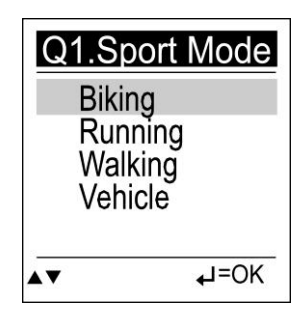

#### **Hmotnost**:

- 1. Tlačítky Vlevo/Vpravo posuňte kurzor na pozici čísla, které chcete upravit.
- 2. Tlačítky Nahoru/Dolů zvyšte/ snižte číselnou hodnotu.
- 3. Stiskněte tlačítko Enter pro potvrzení a uložení volby.

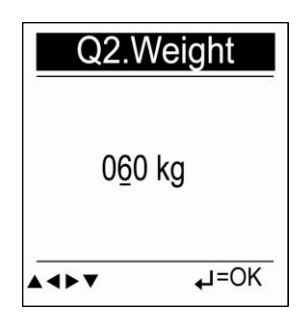

4. Zobrazí se nastavení měření vzdálenosti: Q3. Odometer.

#### **Odometer**:

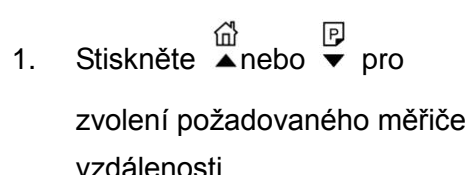

2. Stiskněte tlačítko Enter pro potvrzení a uložení volby.

3. Rychlé nastavení je nyní kompletní. Stiskněte Enter a začněte s GPS pracovat.

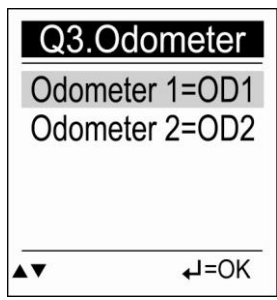

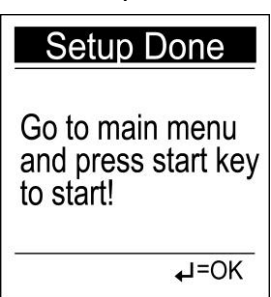

# **Historie**

Funkce Historie umožňuje prohlížet starší logy a kontrolovat vzdálenost, čas, maximální a průměrnou rychlost, spálené kalorie a rozdíl nadmořských výšek. V paměti lze uchovat max.10 logů. Pro vyvolání historie:

- 1. Stiskněte tlačítko Menu pro vstup do hlavního menu.
- 2. Tlačítky Nahoru/Dolů (▲/▼) zvolte položku History, záznamy jsou tříděny podle dne.
- 3. Stiskněte tlačítko Enter (▶) pro zobrazení následujícího záznamu.

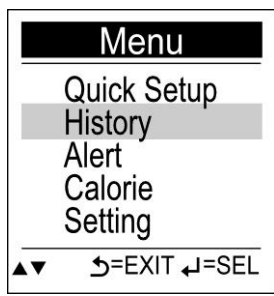

Zobrazení stavů Odometer 1, Odometer 2 Odometer a celkové naměřené vzdálenosti. Odometer 1 0 km Odometer 2 2 km **Odometer Total** 2 km **D=EXIT**  $\overline{r}$  =  $\overline{0}$  $\mathbf 1$  indikuje číslo prohlíženého záznamu. 009/06 17:28:54 **DST** 5 72 km V paměti přístroje lze uchovat nejvýše 10 **TIM** በበ 49 51 **MAX SPD** AVG SPD ו∆י AI T VAR 131 m ▼=DAY ▶=NEXT Uzamčení dat proti přepsání: 1. Pro uzamčení záznamu: Stiskněte ← **History** pro volbu LOCK, poté potvrďte ↓ SET pro uzamčení; uzamčené LOCK? záznamy nelze přepsat. 2. Pro odemčení: Je-li v levém horním rohu displeje ikona  $\bigoplus$  stiskněte  $\bigoplus$ ON=C  $\overline{ }$  =SET UNLOCK pro odemčení záznamu.

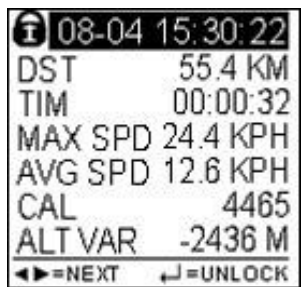

záznamů.

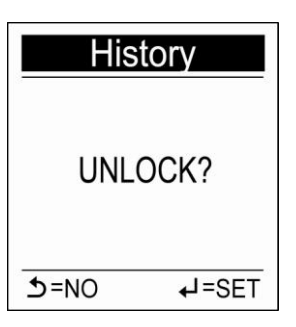

### **Výstrahy**

Funkci Alert lze použít pro zobrazení upozornění v určitém čase, při určité rychlosti či vzdálenosti. Hvězdička na pravé straně indikuje, že je volba aktivní. Pro nastavení upozornění:

1. Stiskněte tlačítko Menu pro vstup do hlavního menu.

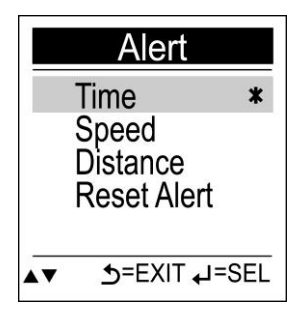

- 2. Tlačítky Nahoru/Dolů zvolte položku Alert.
- 3. Stiskněte Enter pro vstup do submenu funkce Alert.
- 4. Zvolte položku k editaci: Time, Speed nebo Distance.

Aktivace časového upozornění:

- i. Tlačítky Vlevo/Vpravo posuňte kurzor na požadovanou pozici.
- ii. Tlačítky Nahoru/Dolů upravte požadovanou hodnotu.

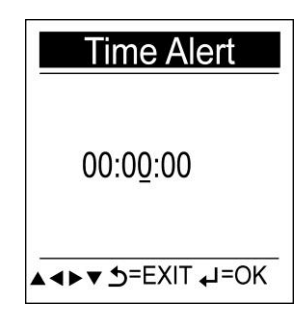

Aktivace upozornění na rychlost:

- i. Tlačítky Vlevo/Vpravo posuňte kurzor na poţadovanou pozici.
- ii. Tlačítky Nahoru/Dolů upravte požadovanou hodnotu.

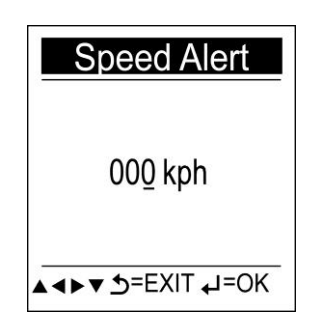

Aktivace upozornění na vzdálenost:

- i. Tlačítky Vlevo/Vpravo posuňte kurzor na požadovanou pozici.
- ii. Tlačítky Nahoru/Dolů upravte požadovanou hodnotu.

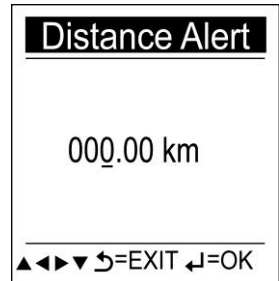

5. Stiskem tlačítka Enter potvrďte volbu a vraťte se do submenu.

Na displeji se objeví následující indikátory:

简 TIME ALERT  $\bullet$ 

(pouze pokud je nastavené časové upozornění)

**⑥ DISTANCE ALERT**  $\bullet$ 

(pouze pokud je nastavené upozornění na vzdálenost)

**@SPEED ALERT**  $\bullet$ 

(pouze pokud je nastavené upozornění na rychlost)

Stiskem jakéhokoliv tlačítka můžete hlášení zavřít.

Ze submenu Alert je rovněž možné všechna upozornění vymazat volbou položky Reset Alert:

- 1. Zvolte Reset Alert.
- 2. Stiskněte Enter pro potvrzení.

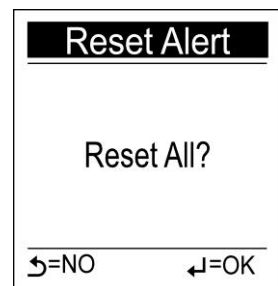

### **Kalorie**

Tato funkce obsahuje submenu Sport Mode (Sportovní režim) Weight (Hmotnost).

#### **Nastavení sportovního režimu**

Pro správný výpočet spálených kalorií zvolte vhodný režim z menu Sport Mode.

- 1. Tlačítky Nahoru/Dolů zvolte požadovanou volbu.
- 2. Tlačítkem Enter volbu potvrdíte a uložíte.

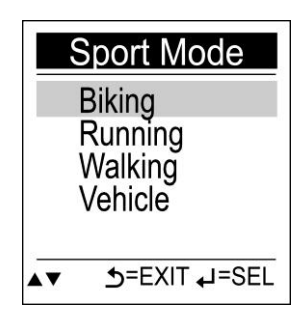

#### **Nastavení hmotnosti**

Pro výpočet kalorií vložte Vaši hmotnost.

- 1. Tlačítky Vlevo/Vpravo posuňte kurzor na pozici čísla, které chcete změnit.
- 2. Tlačítky Nahoru/Dolů navolte požadovanou hodnotu.
- 3. Tlačítkem Enter volbu potvrďte a uložte.

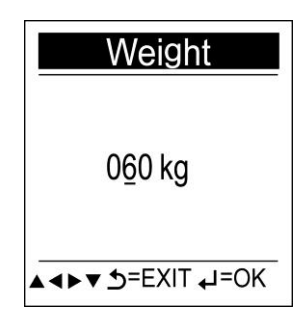

### **Nastavení přístroje**

Menu Setting pro nastavení základních funkcí přístroje obsahuje 2 submenu: General a System.

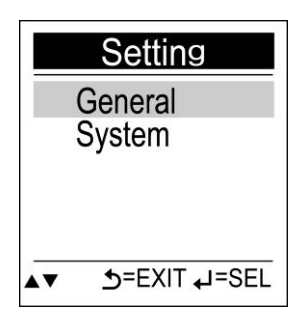

#### **Nabídka General**

Toto submenu obsahuje položky Backlight (podsvícení), Auto Flip Page (automatické stránkování), Log Interval (interval záznamu), Log Auto Start (automatické zahájení záznamu), Memory Mode (režim paměti) a Auto Power Off (automatické vypnutí).

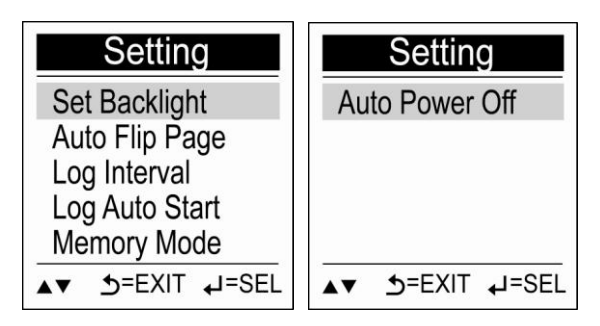

#### **Podsvícení**:

- 1. Stiskněte Menu na volbě Backlight pro vstup do výpisu možností.
- 2. Tlačítky Nahoru/Dolů zvolte požadovaný parametr podsvícení.
- 3. Volbu potvrďte tlačítkem Enter.

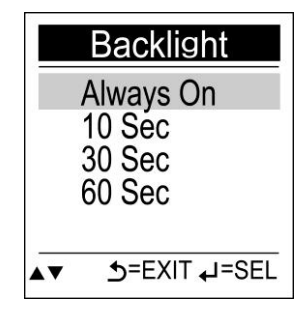

#### **Automatické stránkování**:

- 1. Tlačítky Nahoru/Dolů ve volbě Auto Flip Page zvolte požadovaný parametr (časový interval pro automatické stránkování, Manual pro ruční.
- 2. Potvrďte volbu tlačítkem Enter.

#### **Interval záznamu**:

Zvolte, zda se body trasy budou ukládat podle parametru času (Time) nebo vzdálenosti (Distance).

- ˙ **Nastavení časového intervalu**:
	- 1. Tlačítky Vlevo/Vpravo posuňte kurzor na požadovanou pozici.
	- 2. Upravte hodnotu tlačítky Nahoru/Dolů.

#### ˙ **Nastavení intervalu vzdálenosti**:

- 1. Tlačítky Vlevo/Vpravo posuňte kurzor na požadovanou pozici.
- 2. Upravte hodnotu tlačítky Nahoru/Dolů.

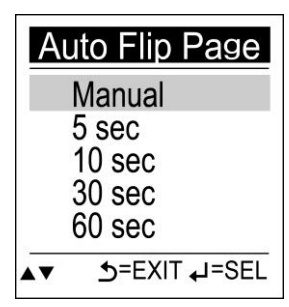

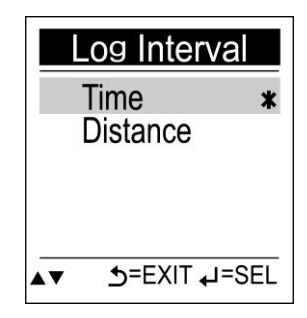

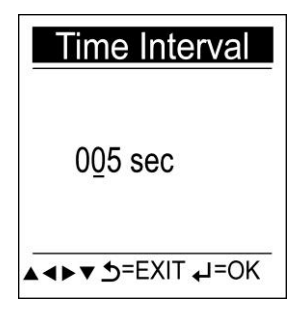

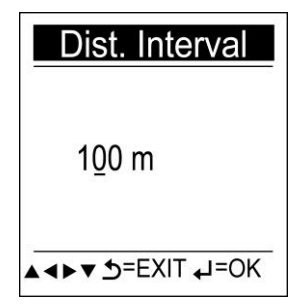

Funkce **Log Auto Start** aktivuje záznam trasy okamžitě, jakmile je nalezen satelitní signál GPS.

- 1. Tlačítky Nahoru/Dolů zvolte možnosti Yes / No (Ano / Ne) pro aktivaci či deaktivaci funkce.
- 2. Tlačítkem Enter volbu potvrďte.

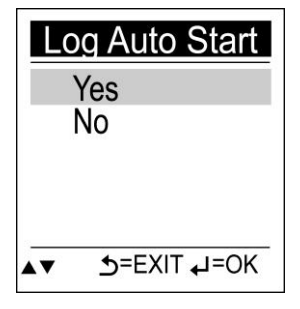

#### **Režim paměti**

- 1. Overwrite (přepis): jakmile je dosažena plná kapacita paměti 4MB, GPS pokračuje v záznamu a přepíše starší data v paměti.
- 2. Full Stop: Poku je 4MB paměť plně obsazená, GPSport 245 ukončí záznam.

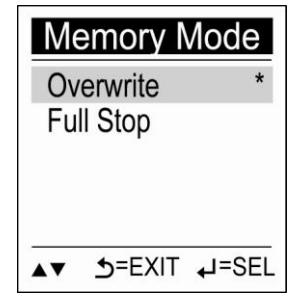

#### **Automatické vypnutí**

- 1. Tlačítky Nahoru/Dolů zvolte požadovaný interval pro automatické vypnutí přístroje nebo NO pro deaktivaci funkce.
- 2. Potvrďte stiskem tlačítka Enter.

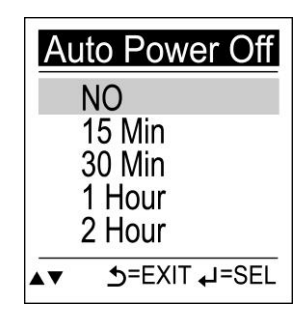

### **Systémové volby**

Submenu System umožňuje mazání tras, nastavení formátu času a časové zóny, jednotek, jazyka, kontrastu LCD, měřiče vzdálenosti a též provést studený start a reset GPS.

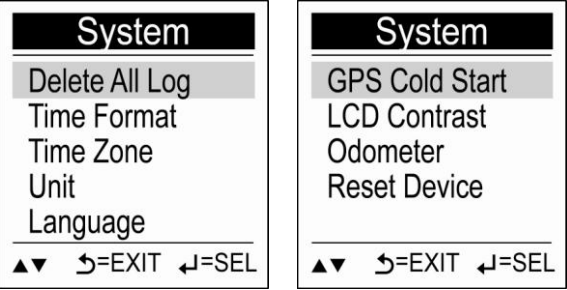

#### **Vymazání paměti**:

- 1. Zvolte Delete All Log.
- 2. Potvrďte stiskem tlačítka Enter.

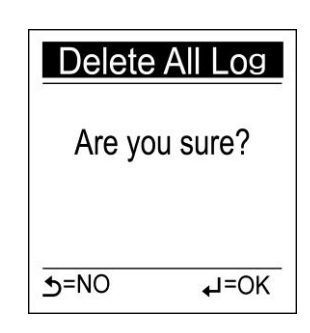

#### **Formát času**

Zvolte Time format.

- 1. Tlačítky Nahoru/Dolů zvolte formát 12:00:00 nebo 24:00:00.
- 2. Potvrďte stiskem tlačítka Enter.

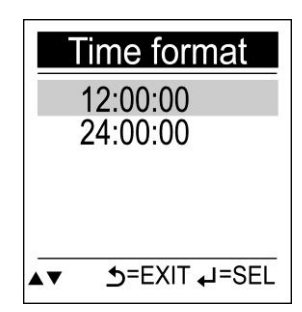

### **Časové pásmo**

- 1. Zvolte Time zone.
- 2. Tlačítky Nahoru/Dolů vyberte požadované časové pásmo.
- 3. Potvrďte stiskem tlačítka Enter.

#### **Nastavení jednotek**

Vyberte soustavu jednotek pro zobrazení údajů na displeji.

- 1. Tlačítky Nahoru/Dolů zvolte metrické nebo imperiální jednotky.
- 2. Volbu potvrďte tlačítkem Enter.

### **Nastavení jazyka**

Volba komunikačního jazyka menu GPS.

- 1. Tlačítky Nahoru/Dolů zvolte požadovaný jazyk.
- 2. Stiskněte Enter pro potvrzení volby.

### **Studený start GPS**

Pokud jednotce GPSport245 trvá nalezení pozice příliš dlouho, například pokud jste se s vypnutým přístrojem přemístili o několik set km nebo jej dlouho nepoužívali, provedením studeného startu (Cold Start) zrestartujete GPS čip, čímž se čip adaptuje na nové prostředí.

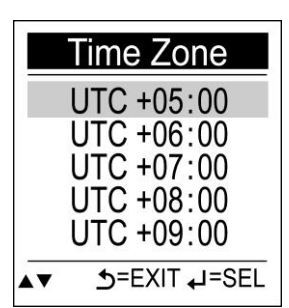

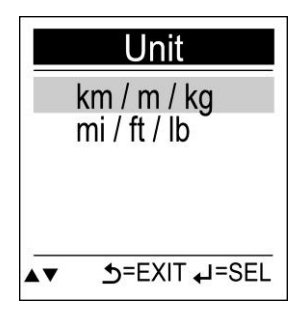

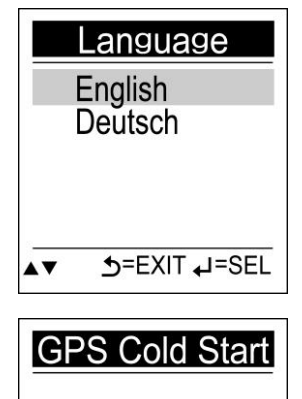

System will restart.

Are you sure?  $\overline{5=NO}$ 

#### **Kontrast LCD**

Pomocí LCD Contrast upravte kontrast údajů zobrazených na displeji.

- 1. Tlačítky Nahoru/Dolů upravte hodnotu kontrastu.
- 2. Potvrďte volbu tlačítkem Enter.

#### **Odometer**

Uživatel může vybrat, na který měřič se bude vzdálenost načítat (OD1, OD2). Naměřené vzdálenosti se sloučí v těchto případech:

Я (1) Stisknete-li < pro okamžité sečtení vzdáleností.

- (2) Pokud zařízení vypnete.
- (3) Pokud se vyčerpá kapacita baterie.
	- 1. Tlačítky Nahoru/Dolů zvolte odometer, který chcete editovat nebo vynulovat.
	- 2. Potvrďte tlačítkem Enter.
	- **Reset Odometeru**

Zvolte Reset All pro vymazání všech vzdáleností.

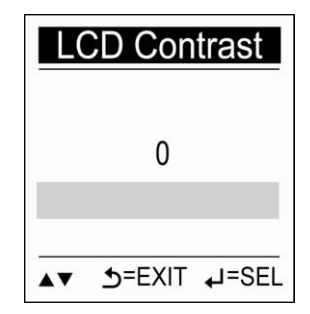

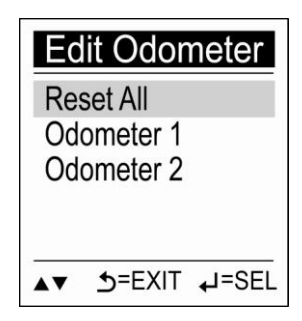

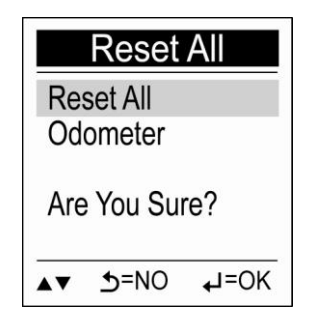

- **Editace Odometeru 1 / 2** Odometery mohou být upraveny ručně.
	- 1. Tlačítky Vlevo/Vpravo posuňte kurzor na požadovanou pozici.
	- 2. Tlačítky Nahoru/Dolů zadejte požadovanou hodnotu.

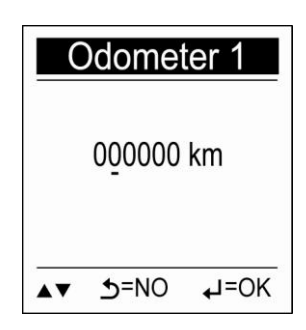

#### **Reset přístroje**

Volba Reset Device provede zrušení uživatelských nastavení a uvede přístroj do výchozího nastavení výrobce..

- 1. Zvolte Reset Device.
- 2. Stiskněte Enter pro potvrzení. Jakmile je obnoveno tovární

nastavení, bude vymazána historie, ale uložené trasy zůstanou uchovány.

3. Na displeji se zobrazí volby pro úvodní nastavení.

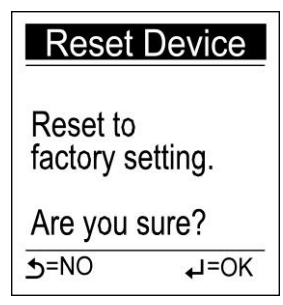

### **Úvodní nastavení**

Poté, co provedete reset zařízení nebo jednotku zapnete vůbec poprvé, na displeji se objeví sekvence pro úvodní nastavení přístroje: kontrast LCD, jazyk, jednotky, formát času, časové pásmo, automatické stránkování, hmotnost a sportovní režim.

#### **Kontrast LCD**

Pomocí LCD Contrast upravte kontrast údajů zobrazených na displeji.

- 1. Tlačítky Nahoru/Dolů upravte hodnotu kontrastu.
- 2. Potvrďte volbu tlačítkem Enter.

#### **Nastavení jazyka**

Volba komunikačního jazyka menu GPS.

- 1. Tlačítky Nahoru/Dolů zvolte požadovaný jazyk
- 2. Stiskněte Enter pro potvrzení volby.

#### **Nastavení jednotek**

Vyberte soustavu jednotek pro zobrazení údajů na displeji.

- 1. Tlačítky Nahoru/Dolů zvolte metrické nebo imperiální jednotky.
- 2. Volbu potvrďte tlačítkem Enter.

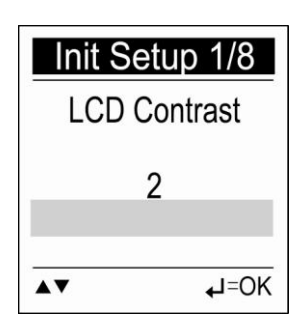

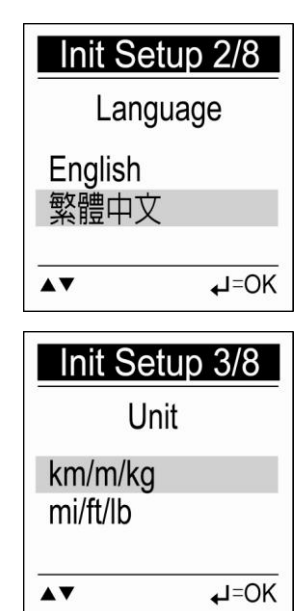

#### **Formát času**

Nastavení 12- nebo 24hodinového cyklu.

- 1. Tlačítky Nahoru/Dolů zvolte formát 12:00:00 nebo 24:00:00.
- 2. Potvrďte stiskem tlačítka Enter.

#### **Časové pásmo**

Zvolte platné časové pásmo.

- 1. Tlačítky Nahoru/Dolů vyberte požadované časové pásmo.
- 2. Potvrďte stiskem tlačítka Enter.

#### **Automatické stránkování**

Zvolte časový interval, podle nějž se na displeji bude střídat zobrazení rychlosti, vzdálenosti, času, výšky a údaje o kaloriích.

1. Tlačítky Nahoru/Dolů ve volbě Auto Flip Page zvolte požadovaný parametr (časový interval pro automatické stránkování,

Manual pro ruční.

2. Potvrďte volbu tlačítkem Enter.

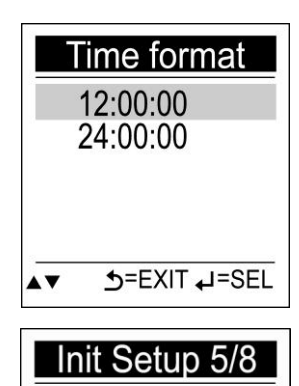

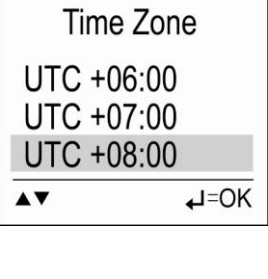

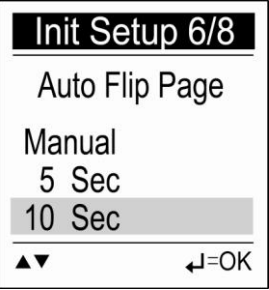

#### **Nastavení hmotnosti**

Pro výpočet kalorií vložte Vaši hmotnost.

- 1. Tlačítky Vlevo/Vpravo posuňte kurzor na pozici čísla, které chcete změnit.
- 2. Tlačítky Nahoru/Dolů navolte požadovanou hodnotu.
- 3. Tlačítkem Enter volbu potvrďte a uložte.

#### **Nastavení sportovního režimu**

Pro správný výpočet spálených kalorií zvolte vhodný režim z menu Sport Mode.

- 1. Tlačítky Nahoru/Dolů zvolte požadovanou volbu.
- 2. Tlačítkem Enter volbu potvrdíte a uložíte.

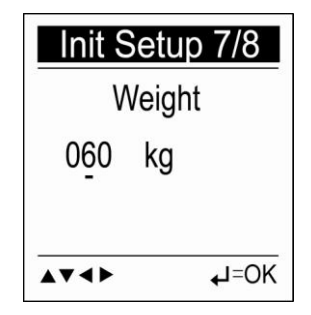

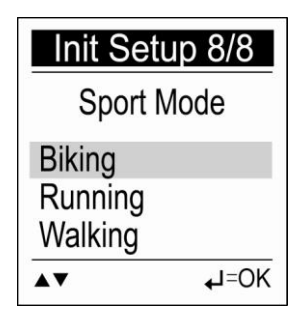

Ikona sportovního režimu na displeji indikuje, že záznam trasy je aktivní. Pokud ikona chybí, záznam je pozastaven či ukončen.

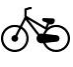

Jízdní kolo: počítá kalorie spálené během jízdy na kole.

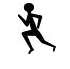

Běžec: počítá kalorie spálené při běhání..

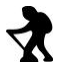

Turista: počítá kalorie spálené během pěší túry.

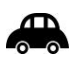

Vozidlo: počítač kalorií je v tomto režimu deaktivován.

# **Řešení potíží**

Dále najdete uvedena řešení nejčastějších potíží s GPS. Pokud se Vám nepodaří závadu odstranit, kontaktujte svého prodejce nebo servis.

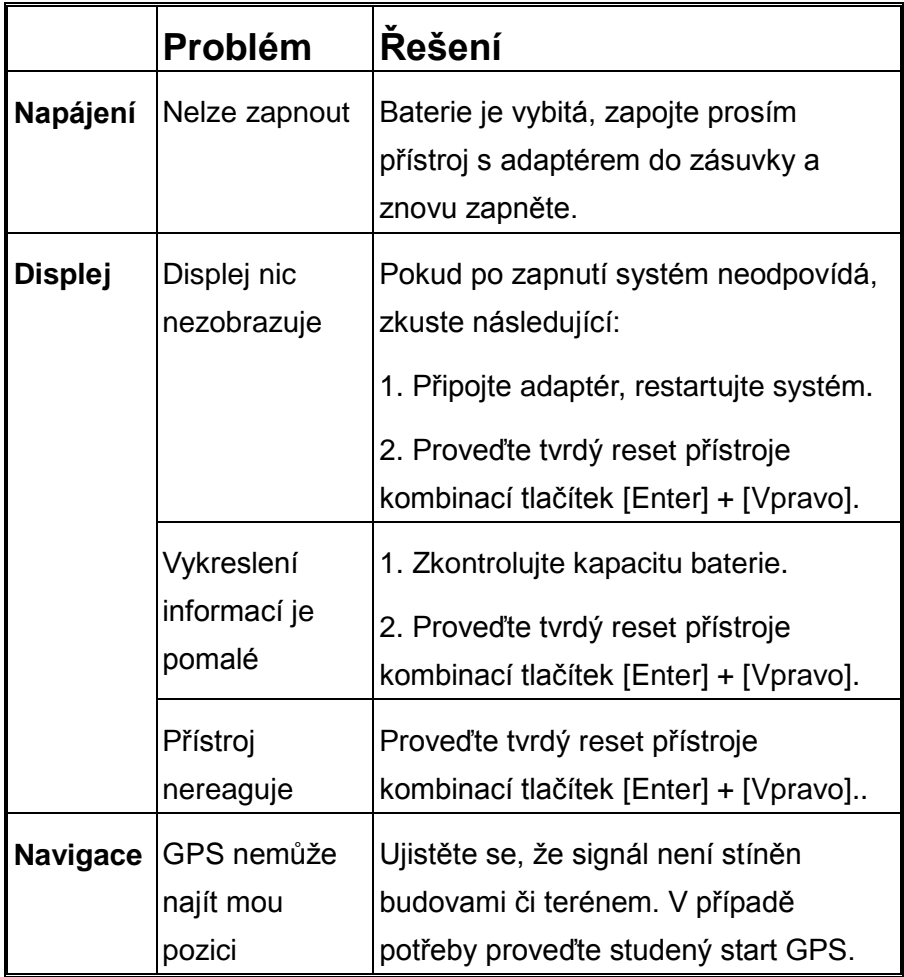

# **Péče a údržba**

Dodržováním následujících pokynů při používání a skladování udržíte GPS přístroj plně funkční po dlouhou dobu:

### **Chraňte jednotku před nárazy**

Pokud přístroj utrpí náraz jiným předmětem nebo pád na zem, může dojít k vážnému poškození.

#### **Vyvarujte se prudkých změn teploty**

Na jednotce může zkondenzovat vzdušná vlhkost, pokud ji náhle přenesete ze studeného prostředí do teplé místnosti. Před změnou prostředí prosím uzavřete jednotku do vzduchotěsného sáčku.

### **Vyhněte se silným magnetickým polím**

Vždy během používání nebo skladování dbejte na to, aby se jednotka nedostala do silného elektromagnetického nebo magnetického pole, může dojít k poškození elektroniky.

### **Provozní teplota**

Provozní teplota produktu je mezi -10 $\degree$ C ~ 60 $\degree$ C; prosím nepoužívejte přístroj při extrémně nízkých nebo vysokých venkovních teplotách.

#### **Chraňte před přímým sluncem**

Nevystavujte jednotku dlouhodobě slunečnímu žáru či vysokým teplotám.

### **Čištění obrazovky**

Pokud je potřeba, vyčistěte plochu displeje jemnou textilií. Nepoužívejte běžné utěrky ani čistící prostředky.

# **Jednotku nerozebírejte**

Nesnažte se přístroj opravit svépomocí, neautorizovaným rozebráním krytu ztrácíte záruku a můžete přístroj poškodit. **Uchování**

Pokud produkt právě nepoužíváte, uchovejte jej na chladném a suchém místě. Pokud jej nehodláte používat delší dobu, vraťte jej do původního obalu.

Neuchovávejte produkt v následujícím prostředí:

- 1. Nevětraná vlhká místnost.
- 2. Na přímém slunci za oknem automobilu.
- 3. V prostředí s vlhkostí větší než 90%.

# **Specifikace**

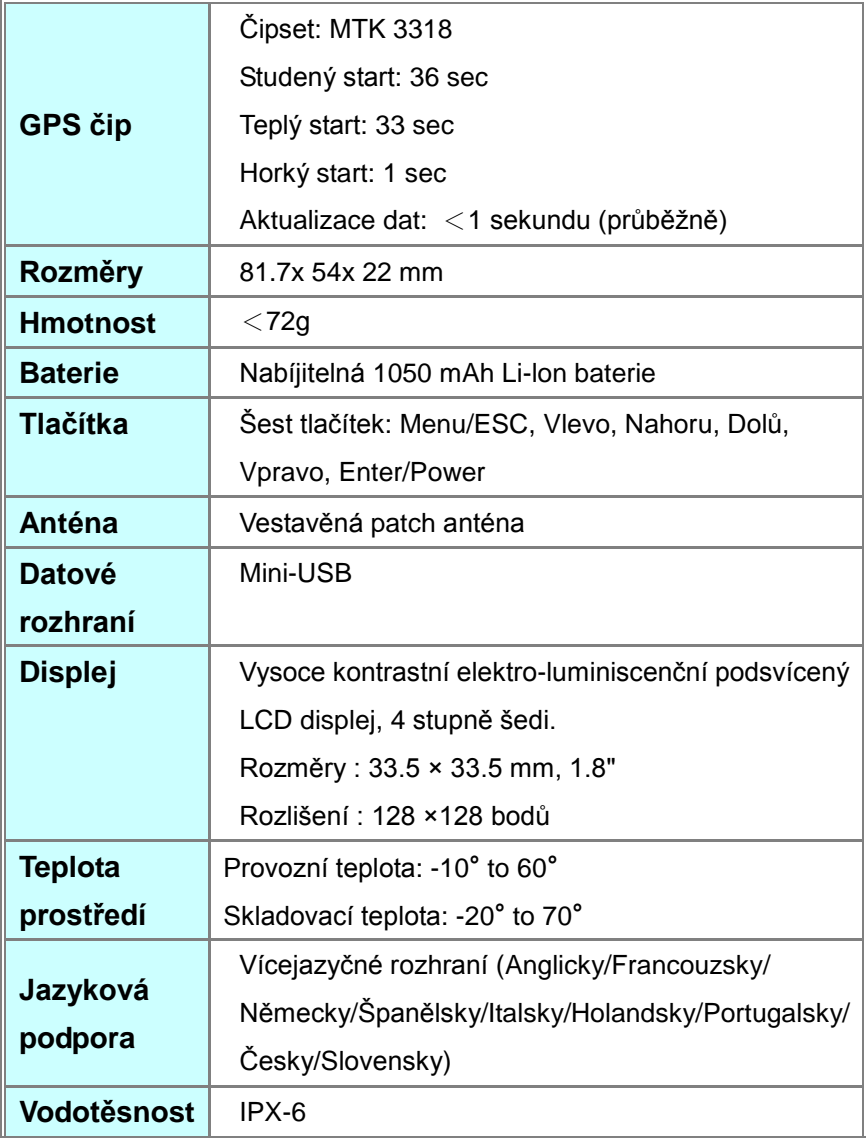